## **Contenu du CD-Rom**

### **100 PDF à imprimer ou à vidéoprojeter**

Le CD-Rom contient **toutes les ressources** nécessaires à la mise en œuvre des activités : étiquettes nombres, constellations, bande numérique, fiqures géométriques... Tous ces documents sont **prêts à l'emploi :** imprimez (en couleur ou en noir et blanc, en A4 ou en A3), photocopiez, découpez, ou vidéoprojetez.

### **Outils individuels :**

- **De manipulation :** étiquettes nombres, compositions de fi gures géométriques, pièces et billets, jeux de cartes…
- **De mémorisation :** frise numérique, étiquettes avec les écritures des nombres…

### **Outils collectifs à reproduire en grand format ou à vidéoprojeter :**

**Reproduisez en taille réelle, en grand format ou vidéoprojetez** les documents utiles pour les séances collectives (figures géométriques, images, étiquettes mots...).

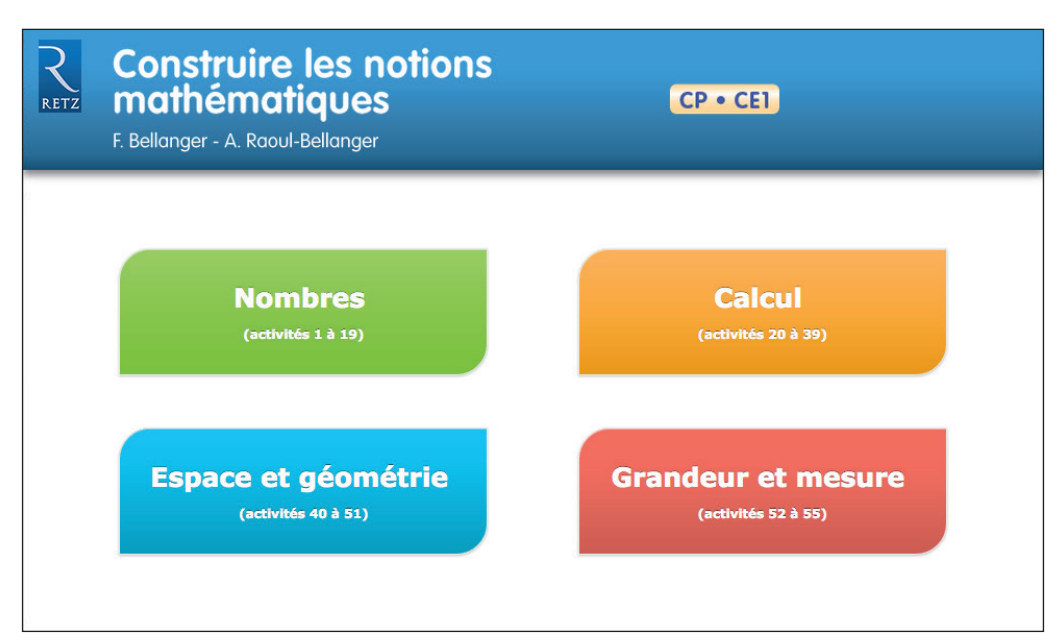

*Voir la présentation détaillée pp. 137 à 144.*

# **Accéder aux ressources**

*Toutes les ressources nécessaires à la mise en œuvre des activités, organisées par domaine :*

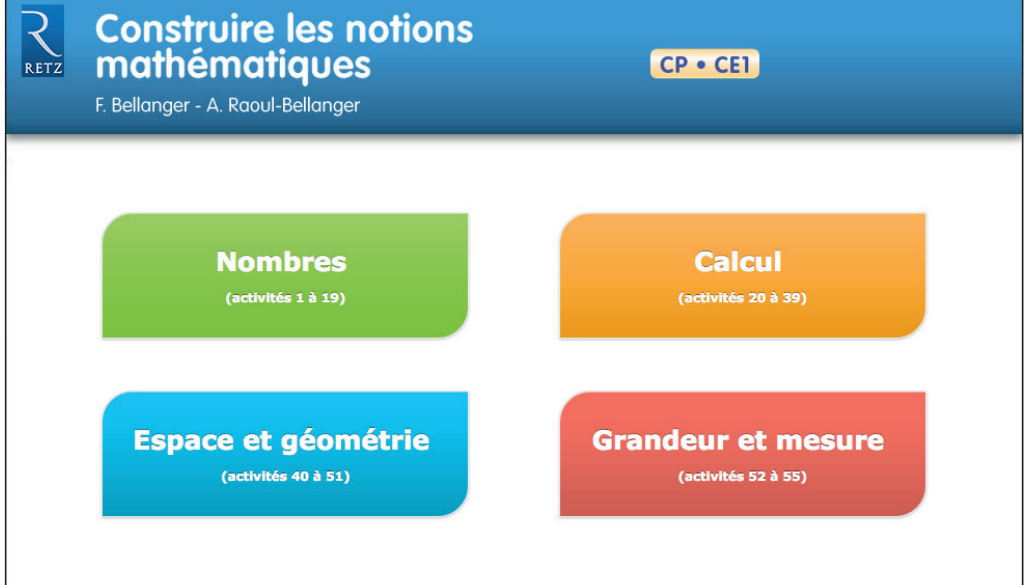

*20 fi chiers pour les activités « Nombres » :*

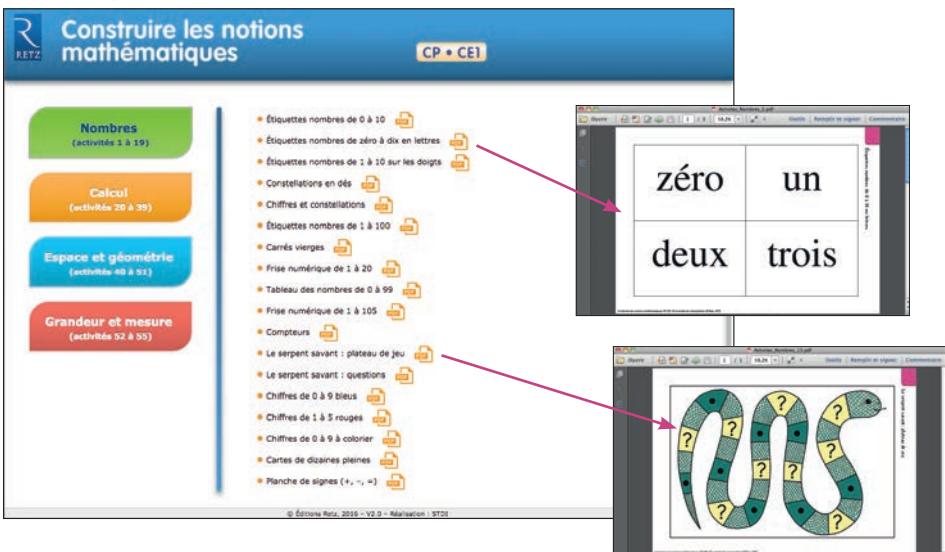

*11 fi chiers pour les activités « Calcul » :*

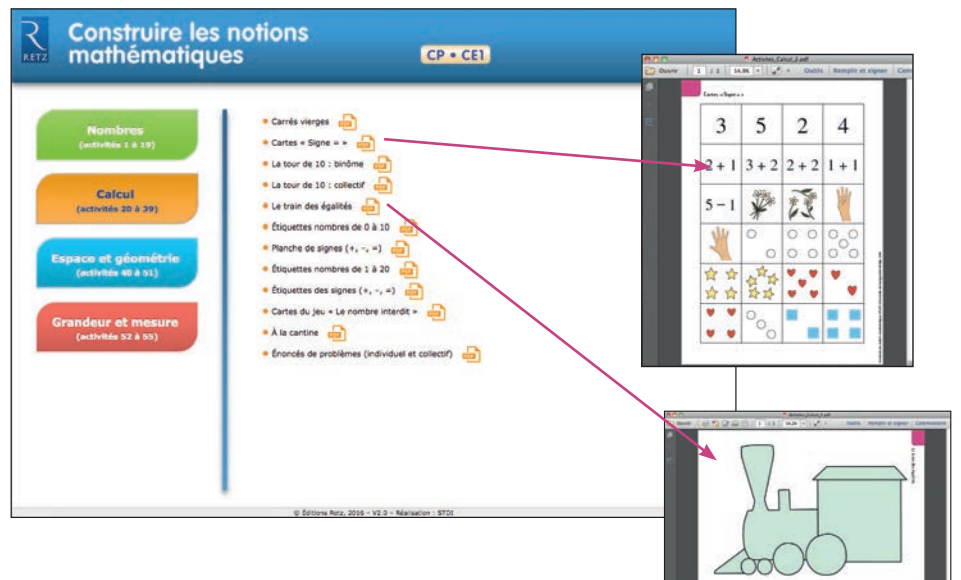

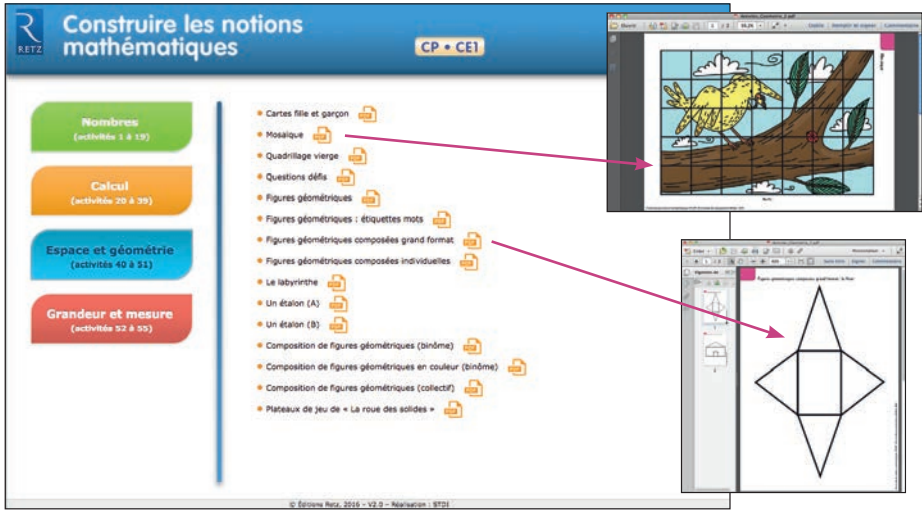

*15 fi chiers pour les activités « Espace et géométrie » :*

*6 fi chiers pour les activités « Grandeur et mesure » :*

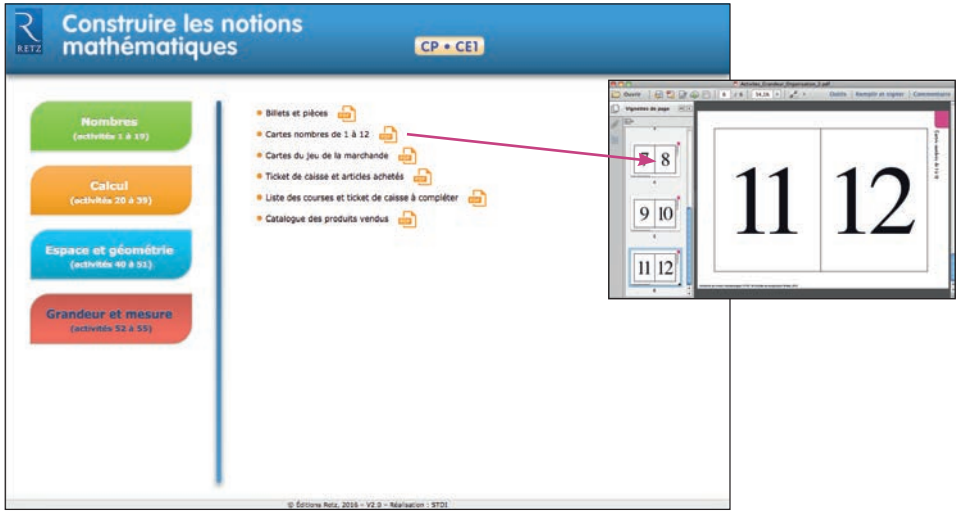

# **Imprimer un document**

*Exemple avec Adobe Reader, logiciel conseillé pour optimiser la lecture des documents*

1. Dérouler le menu « Fichier » et cliquer sur « Imprimer » :

#### *Exemple : document de 1 page*

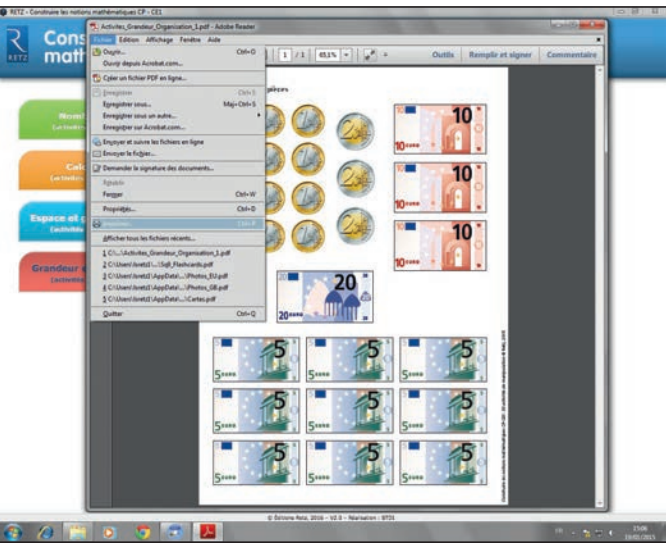

### *Exemple : document de 6 pages*

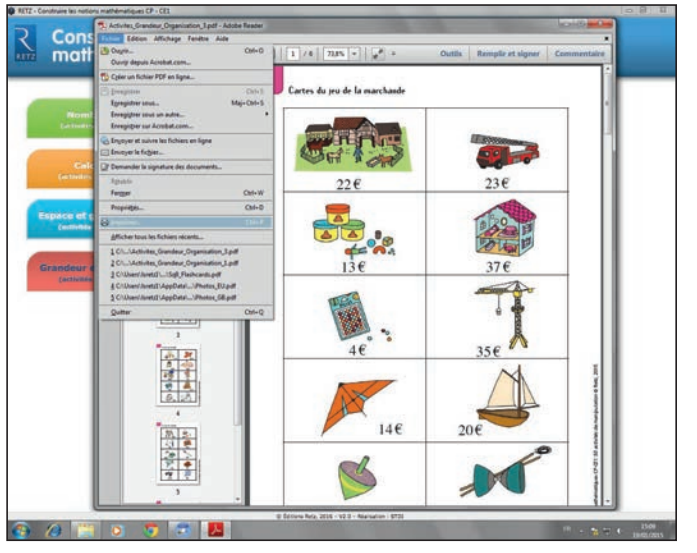

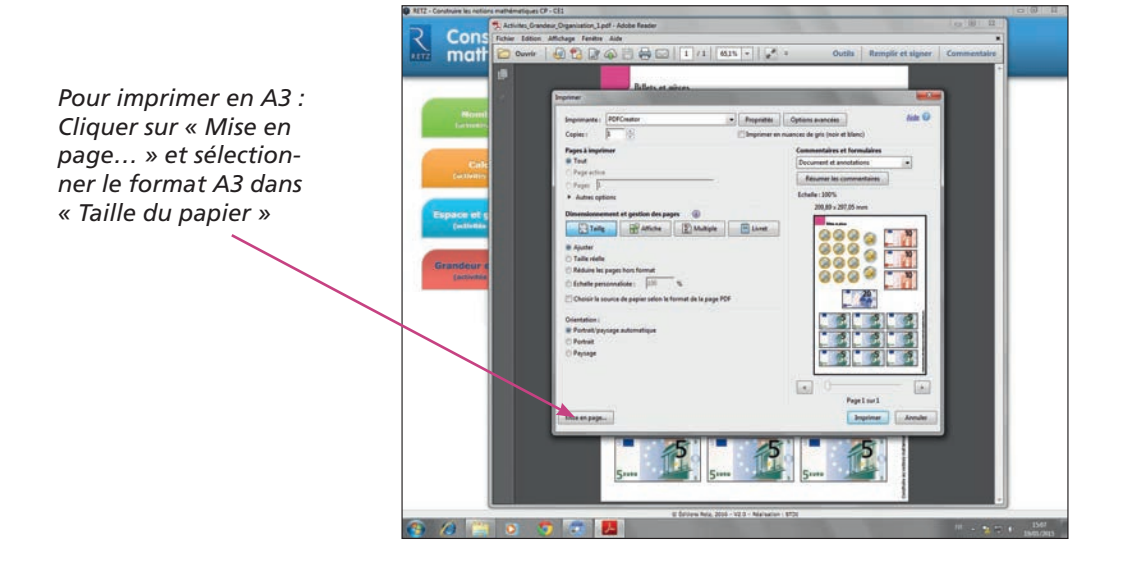

### 2. Cliquer sur « Ajuster » pour optimiser l'impression :

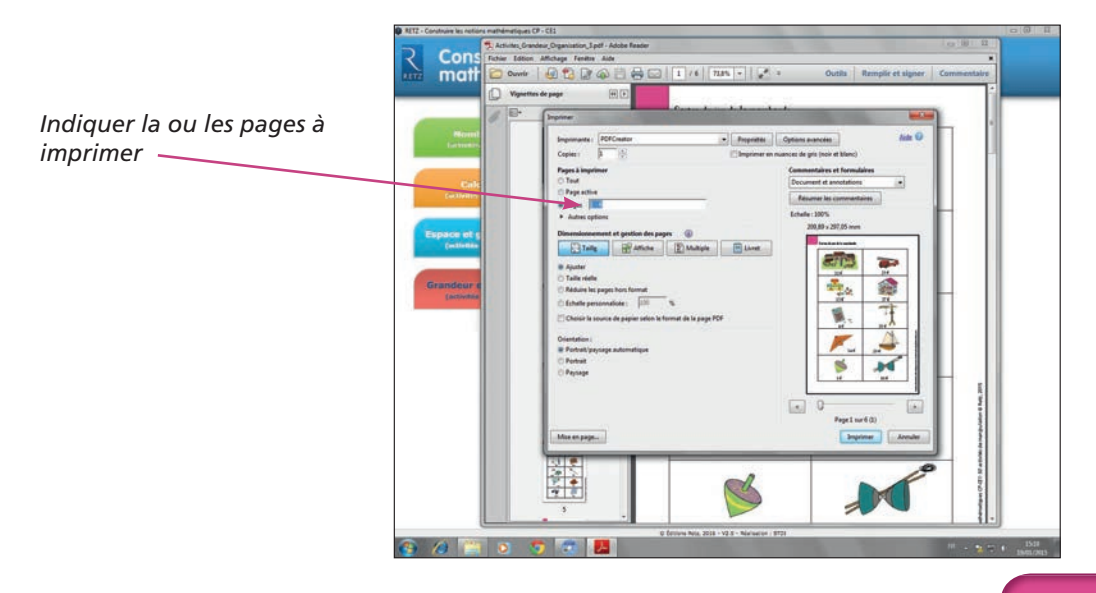

#### **• Installer le CD-Rom**

Sur PC : Insérer le disque dans votre lecteur. L'installation se lance automatiquement. Si ce n'est pas le cas, aller dans « Poste de travail » (menu « Démarrer »), cliquer sur le fichier « Construire notions mathematiques\_CP\_CE1\_PC.exe » et suivre les étapes d'installation jusqu'à la fin. Une icone s'affiche alors sur le « Bureau » : double cliquer dessus pour lancer le CD.

Sur Mac : Insérer le disque dans votre lecteur et double cliquer sur l'icône pour l'ouvrir. Double cliquer sur « Construire\_notions\_mathematiques\_CP\_CE1\_MAC.dmg » puis glisser l'application dans le dossier « Applications ». Aller dans le dossier « Applications » et double cliquer sur « Construire notions mathematiques CP CE1 Retz ».

L'insertion du CD n'est plus nécessaire une fois l'application installée sur l'ordinateur (PC et Mac).

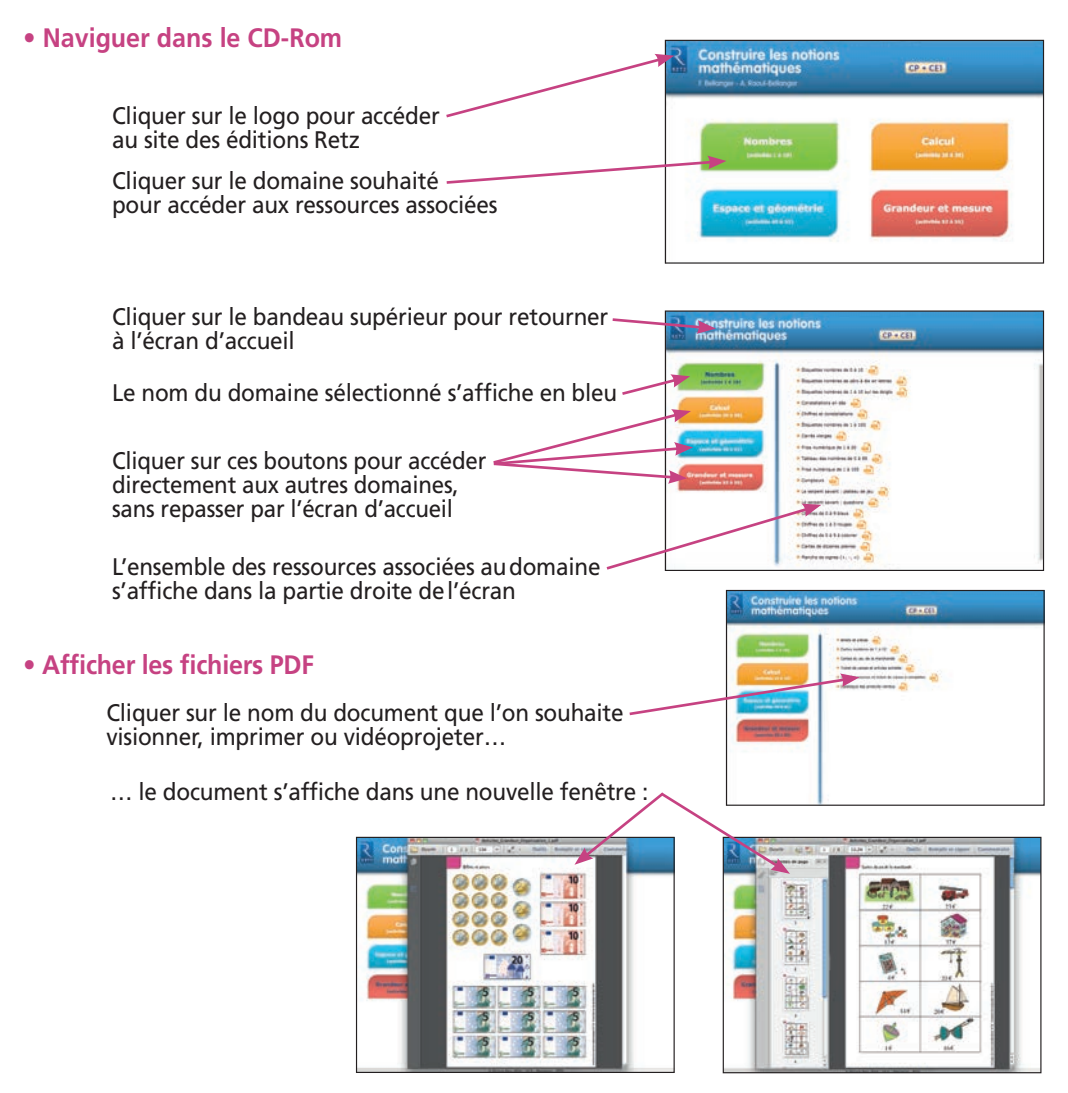

Le logiciel automatiquement utilisé pour cet affichage (Adobe Reader, Aperçu...) permet *d'agir sur le document : zoom, rotation, impression…*